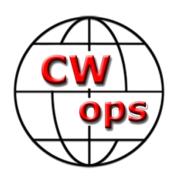

**Using Morse Trainer** 

By: Rob Brownstein, K6RB

## Copyright 2014

This work is the sole property of Rob Brownstein and the CW Operators club. It may be downloaded and used by CW Academy students or anyone interest in learning Morse code. It may not be reproduced in written or digital form without the expressed permission of Rob Brownstein and the CW Operators club.

You'll find Morse Trainer, online, at <a href="https://morsecode.world/international/trainer/trainer.html">https://morsecode.world/international/trainer/trainer.html</a> When you select it, here's what you'll see...

## **Morse Code Trainer**

Practise copying and sending Morse code using a scheme of sessions developed by Rob Brownstein of CWops. The software is written by Stephen C Phillips. Please see the other Morse Code pages on Stephen's website. Call Sign For some of the sessions some additional information is needed. This information is not transmitted to nor stored on the server. Your call sign: Your town/city and state abbreviation: Your name: For session 11 onwards For session 11 For session 11 Your antenna: Your age: Your power: For session 12 For session 12 For session 12 **Sound Controls** Session Volume: Choose your session and then practise the copying and sending segments. 0.5 Session 1/13 Next Pitch / Hz: 700 Speed / wpm: Copying 20 Play each of these segments again and again until you feel you recognise the sound pattern. Farnsworth Speed / wpm: × Use prosigns ttttt Donate Segment 1/15 Next Play Stop If you find this software useful, please make a small donation to the Sending author. Play a segment, then try to imitate it, exactly, using your key or keyer. Repeat it as many times Thank you! as it takes to feel that you've got the correct word pattern. Donate VISA VISA TO DIRECT DE DIRECT tea

## Notes

Segment 1/4

Next

This translator requires JavaScript to be enabled. It is known to work well in the Firefox and Chrome web browsers (which implement versions of the HTML 5 audio APIs). It works, with some sound artifacts, in recent versions of Internet Explorer (where it has to use Flash).

**Play** 

Stop

This application has been made special for CW Academy Level 1 students. It follows all the session/segment assignments in the Assignments and Practices book, so you do not need to type in the segments.

When you get to session 11, you will need to fill in the information below the *Call Sign* section in the selected fields. Other than that it is simply a matter of selecting the session/segment you would like to practice and/or send and following the directions in the Assignments and Practices book.

If the CW tone is too high (it is preset at 700 Hz), you can set it to a lower value (e.g. 500 or 600 Hz). If the volume is too low or too high, reset the volume control. Otherwise, leave the speeds at 20 and 20 and leave prosigns selected.